# **guía rápida del teléfono Yealink W73P**

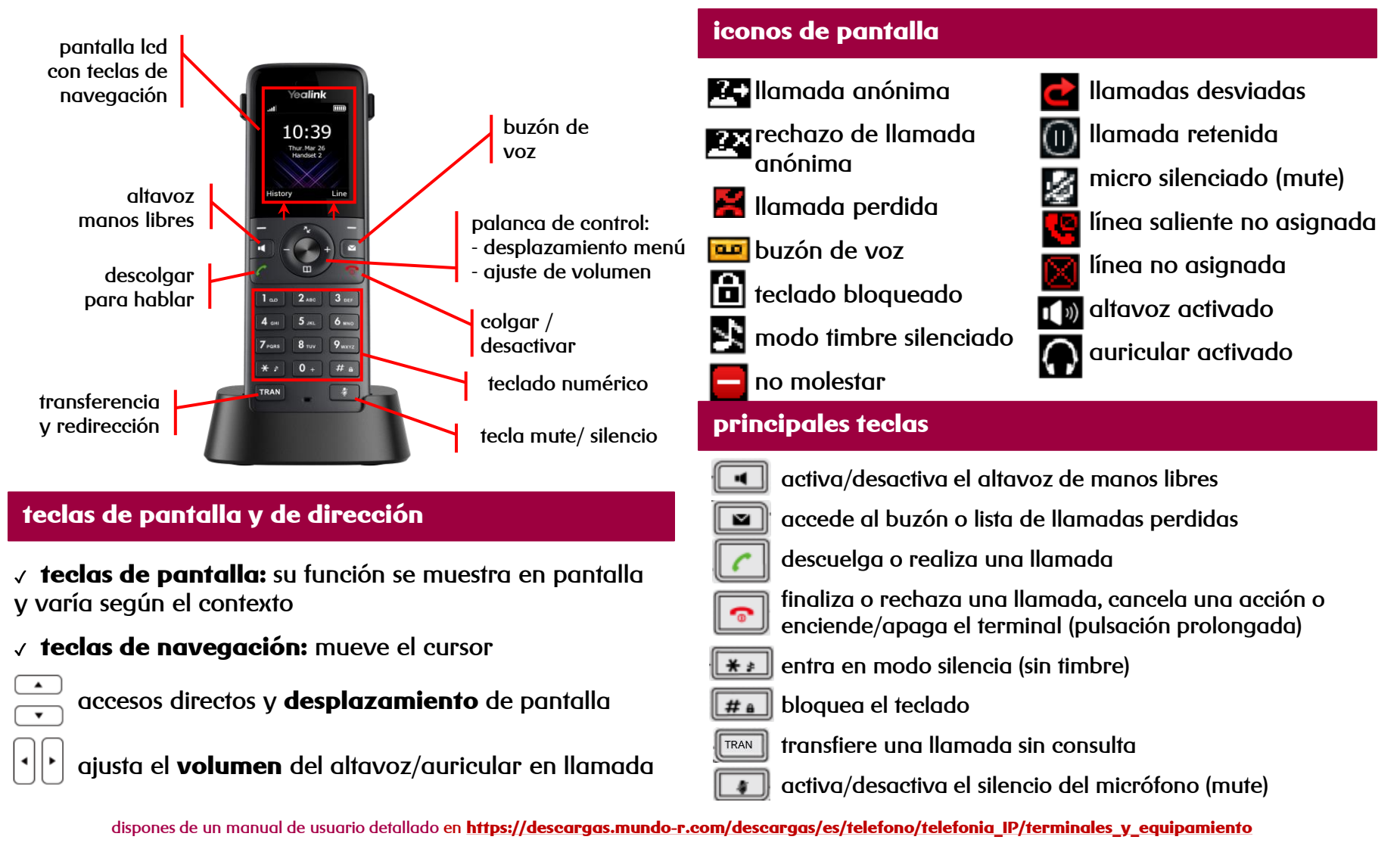

**si tienes cualquier problema o duda con este teléfono llama al 900 815 825**

## **em - pre - sas** e preto para chegar máis lonxe

# **guía rápida del teléfono Yealink W53P**

✓ **directa:** transfiere una llamada en conversación a un tercer interlocutor sin consulta:

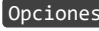

- Opciones **Transferir**  [número] Opciones Transferir
- ✓ **con consulta:** transfiere una llamada en conversación a un tercer interlocutor consultando su disponibilidad:

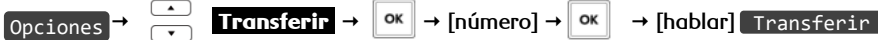

#### **transferencia conferencia a tres**

✓ establece una conferencia entre varios interlocutores, después de haber establecido una conversación:

$$
\text{Opciones} \rightarrow \overbrace{\cdot \cdot}^{\text{G}} \text{Conferencia} \rightarrow \boxed{\text{ok}} \rightarrow \text{[número]} \rightarrow \boxed{\text{ok}} \rightarrow \text{[hablar]}
$$
 
$$
\text{Conf}
$$

#### **desvío de llamadas**

✓ **inmediato:** desvía todas las llamadas recibidas en ese número, programable desde el menú de opciones: Ajustes de llamada Desvío de llamada [cuenta] **Desvío siempre Estado:** Habilitar/Deshabilitar **Objetivo:** [número] Grabar ✓ **si comunica:** desvía las llamadas si el interlocutor está ocupado y no tiene activada la llamada en espera: Ajustes de llamada → Desvío de llamada → <u>→</u> ok [cuenta] → → Desvío ocupado → ok → Estado: Habilitar/Deshabilitar → ok → Objetivo: [número] → Grabar ок ✓ **si no contesta:** desvía las llamadas tras unos segundos, programable desde el menú de opciones: Ajustes de llamada Desvío de llamada [cuenta] **No Responde Estado:** Habilitar/Deshabilitar **Objetivo:**[número]**Tiempo** Grabar

#### **contestador**

✓ **activar:** desvía las llamadas mediante desvío **si no contesta** al contestador (278) tras unos segundos, programable desde el menú de opciones

✓ **desactivar:** desactiva cualquier desvío programado en el terminal, programable desde el menú de opciones

 **Desvíos** [cuenta] **Desvío SinRespuest Estado Objetivo: [022278]**T**iempo luego tono** Grabar ОК

### **lista de llamadas**

- √ accede al listado de llamadas ordenados por fecha y∥ RegLlam
- $\checkmark$  busca la lista a consultar con  $\checkmark$  y accede a:
	- ✓ salientes
	- ✓ perdidas
	- ✓ aceptadas
- ✓ las opciones que hay en cada llamada son:
	- guardar el número:  $\boxed{0 \text{p} \cdot \text{c} \cdot \text{p}} \rightarrow \boxed{\text{Add to local}}$
	- borrar el número de la lista: [Borrar]
	- volver atrás: [Volver]

### **em - pre - sas.** preto para chegar máis lonxe

#### **captura de llamadas**

√ para capturar llamadas marca \*42 →  $\alpha$  o \*42\*<*extensión*> →  $\alpha$ 

Buscar

 $\blacktriangledown$ 

*Importante: sólo podrá capturar llamadas de puestos pertenecientes al mismo grupo*

#### **agendas**

- ✓ para acceder a las agendas local y remota mantén pulsada la tecla
- ✓ busca el registro deseado por nombre o por número pulsando
- √ alterna la entrada de números o letras | # a]